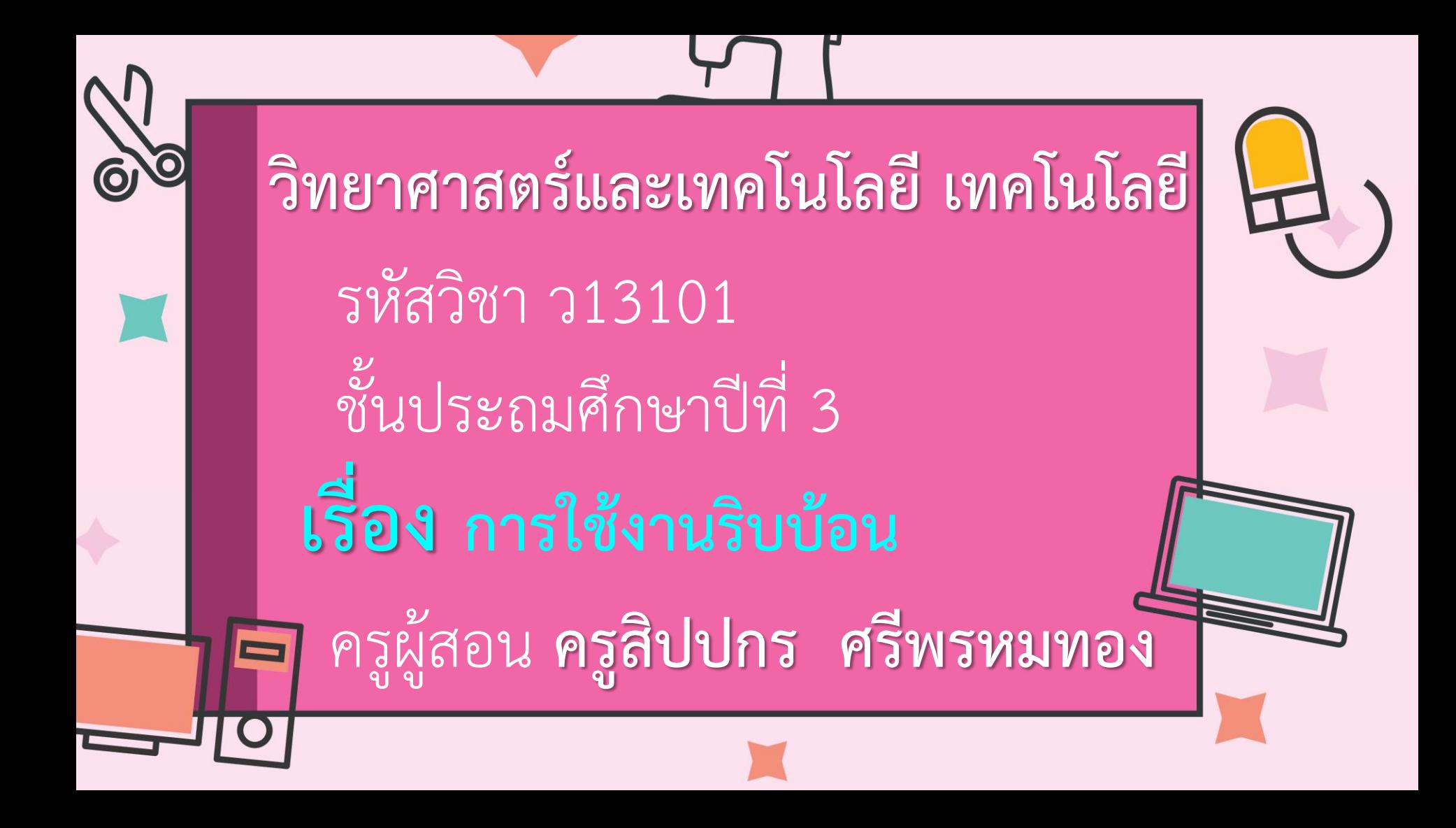

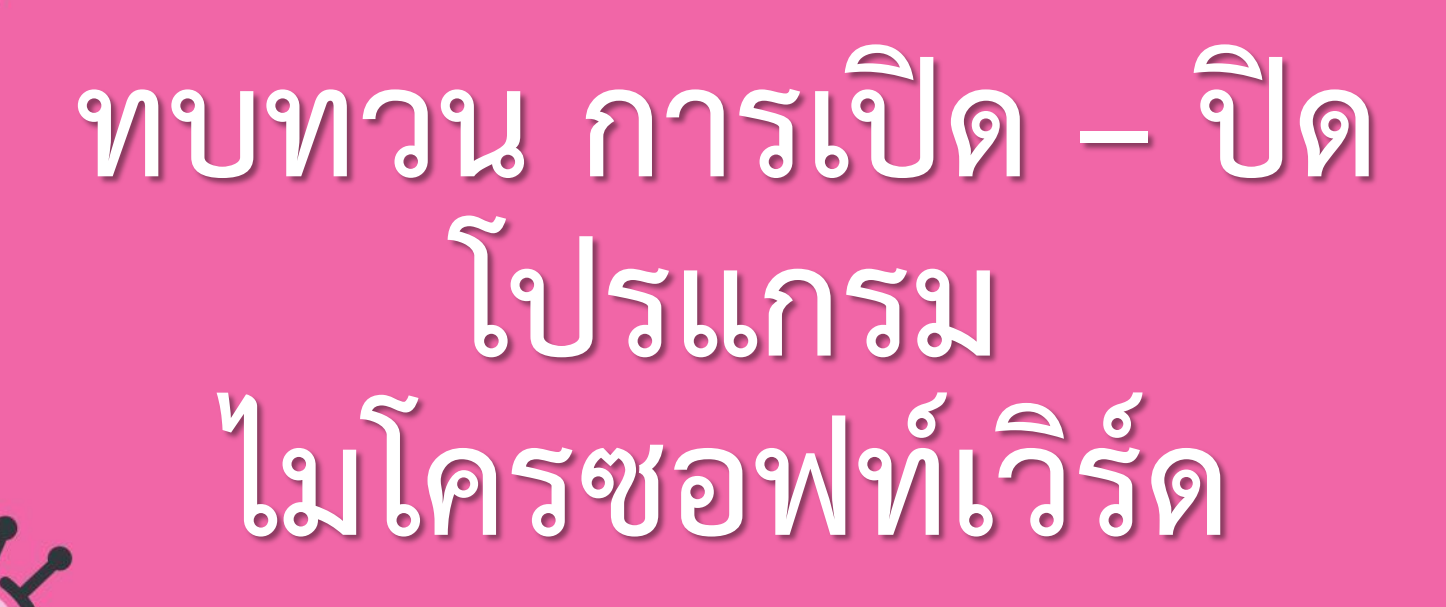

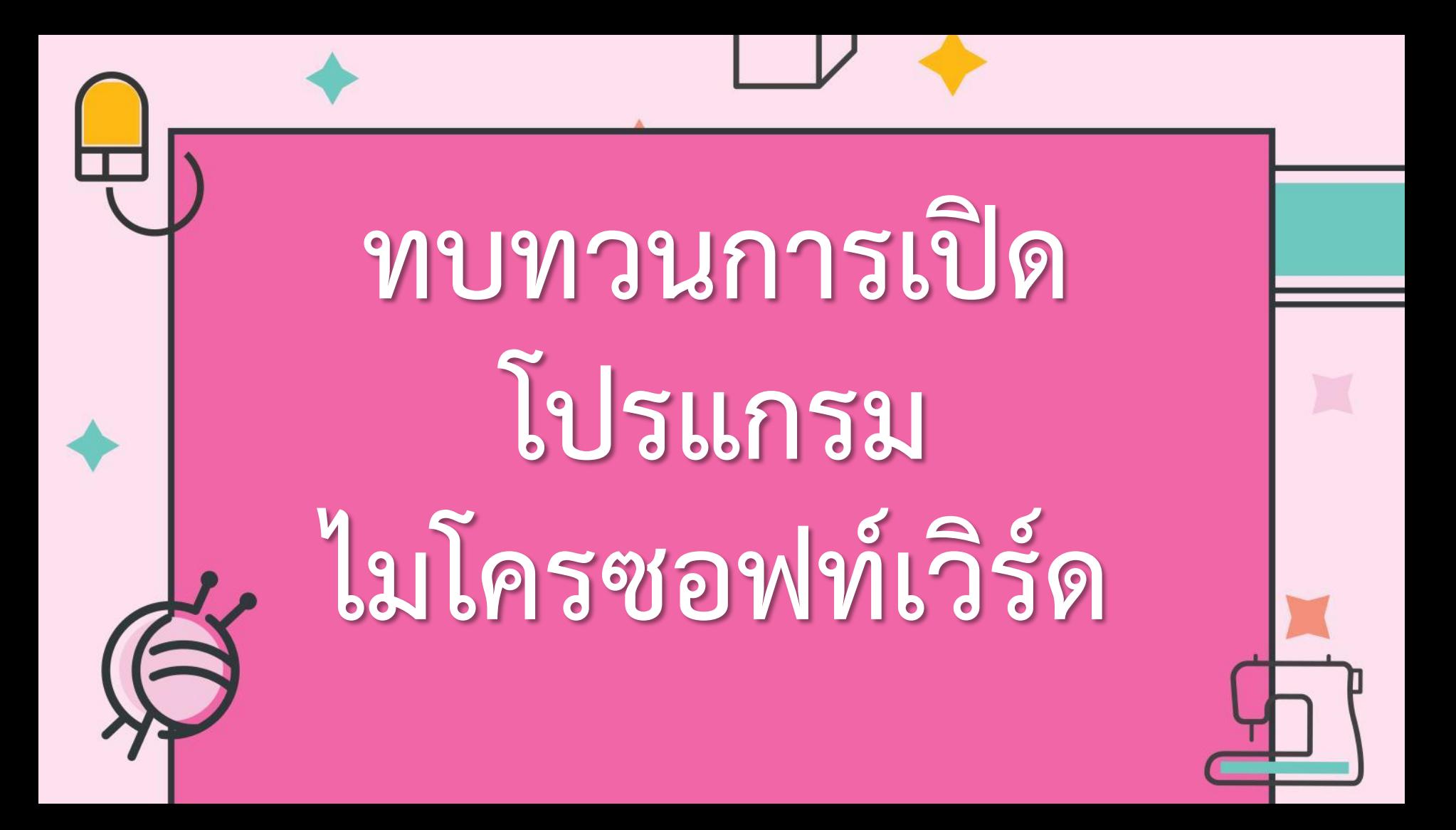

# วิธีที่ 1 ดับเบิลคลิกที่ไอคอน

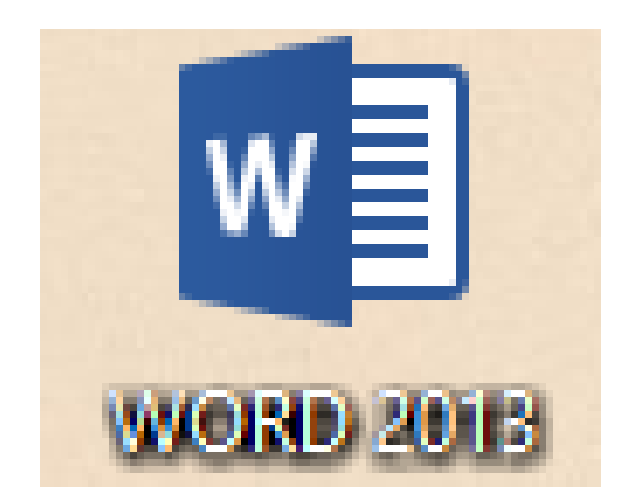

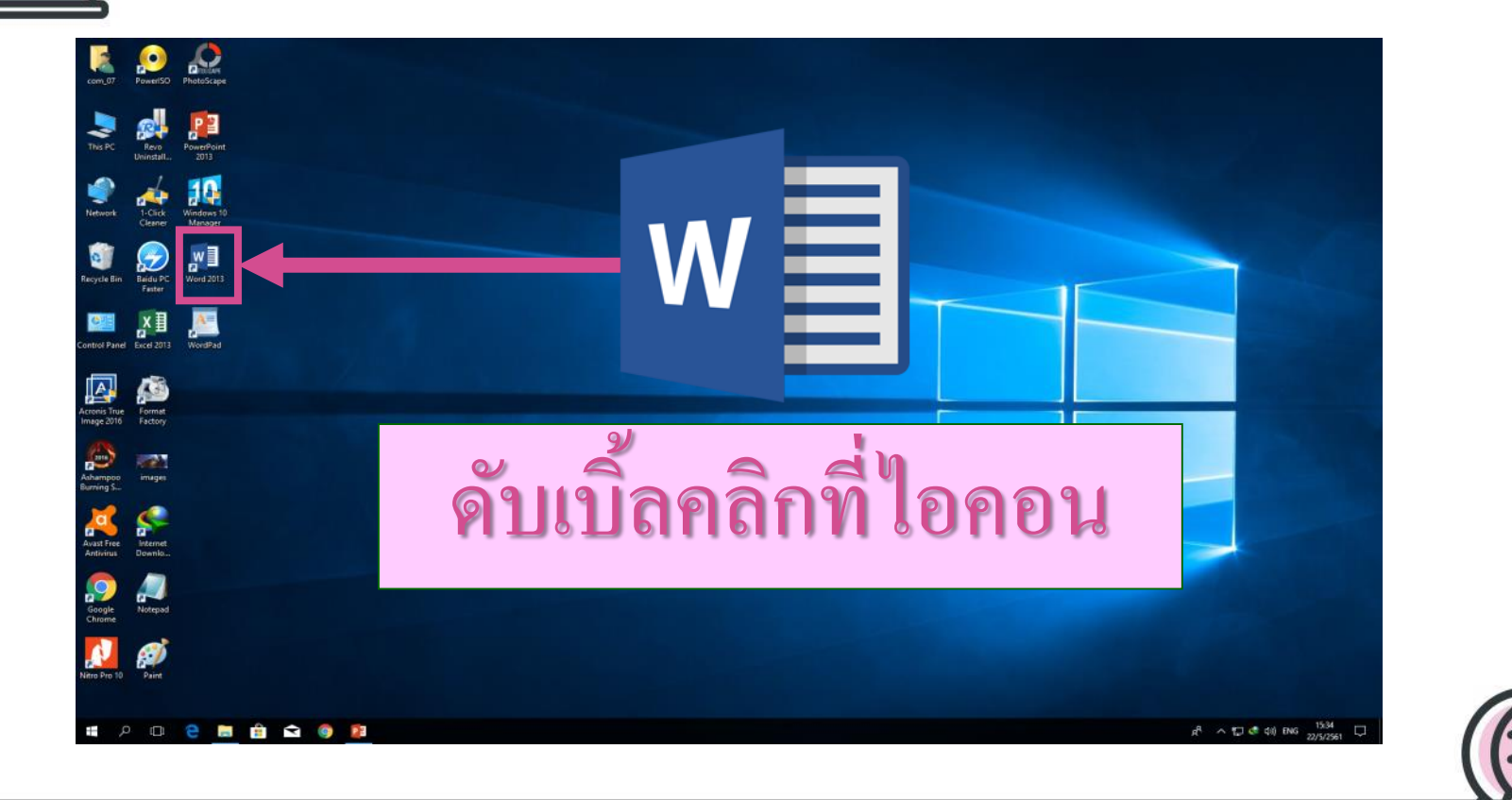

# วิธีที่ 2 คลิกที่ปุ่ม วินโดว์

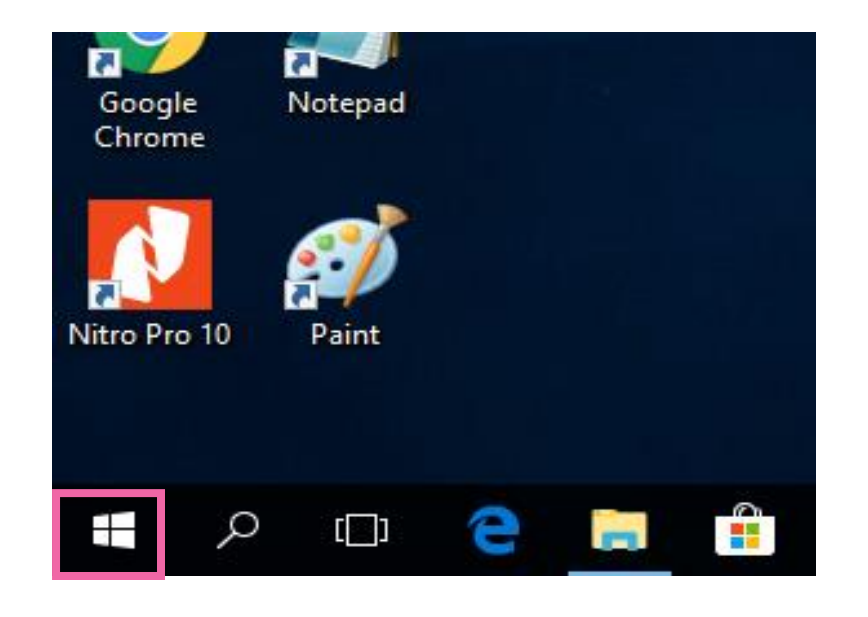

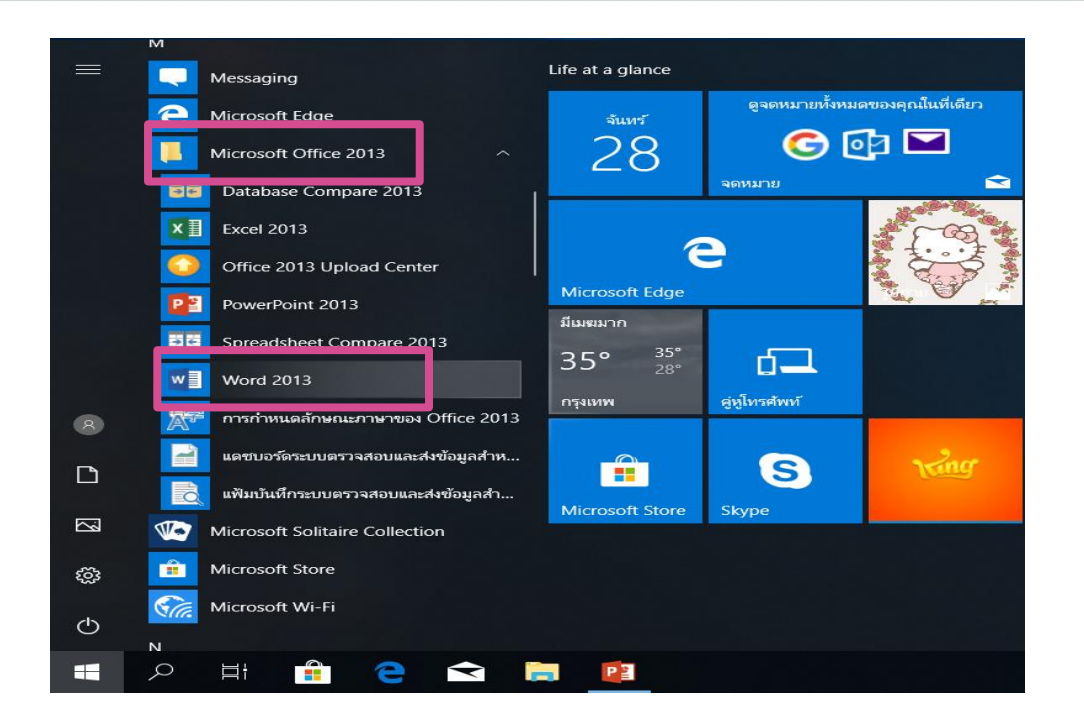

เลื่อนหาโปรแกรม Microsoft Office 2013 คลิก Word 2013

**ZY** 

#### Word

#### ล่าสุด

คุณไม่ได้เปิดเจกสาร์ใดๆ เมื่อเร็วๆ นี่ เมื่อต้องการเรียกดูเจกสาร ให้<br>เริ่มด้วยการคลิกที่ เปิดเจกสารจิ๋น ๆ

 $\Box$  เปิดเอกสารอื่น ๆ

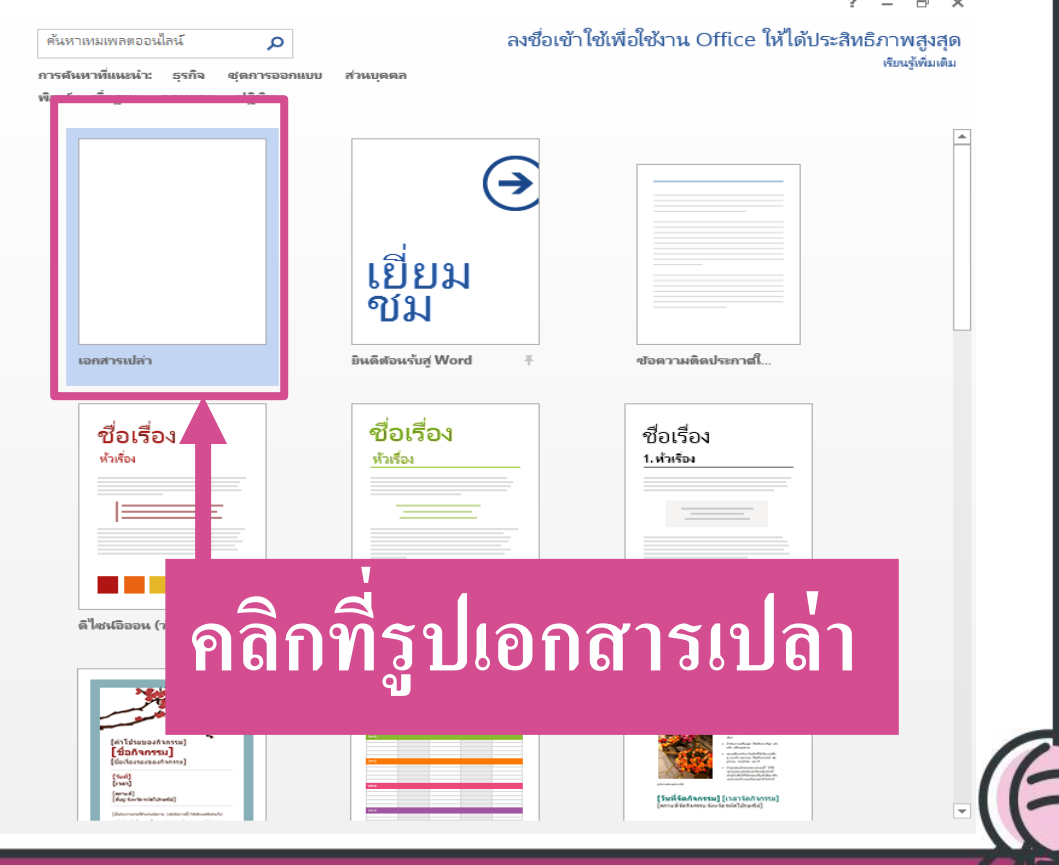

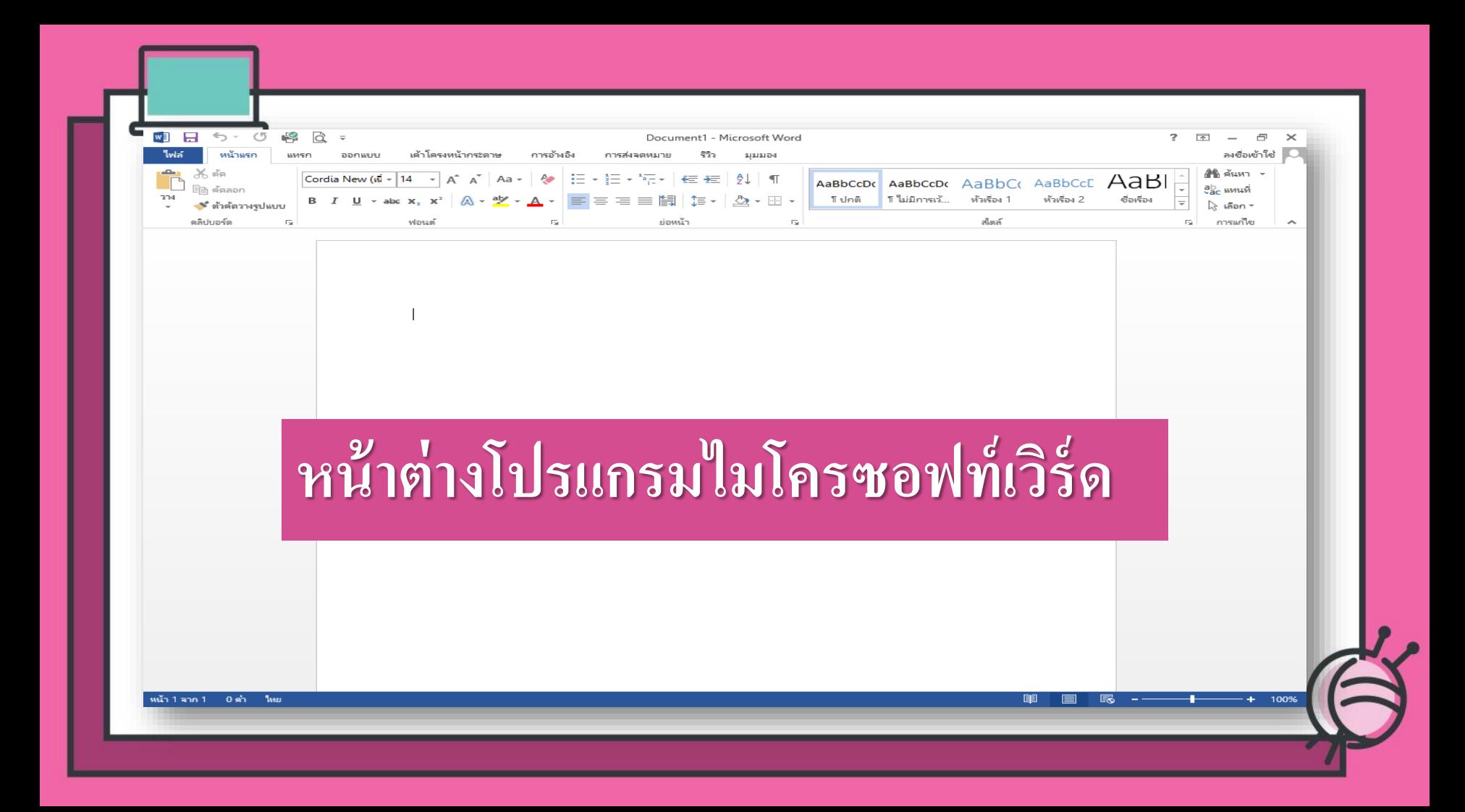

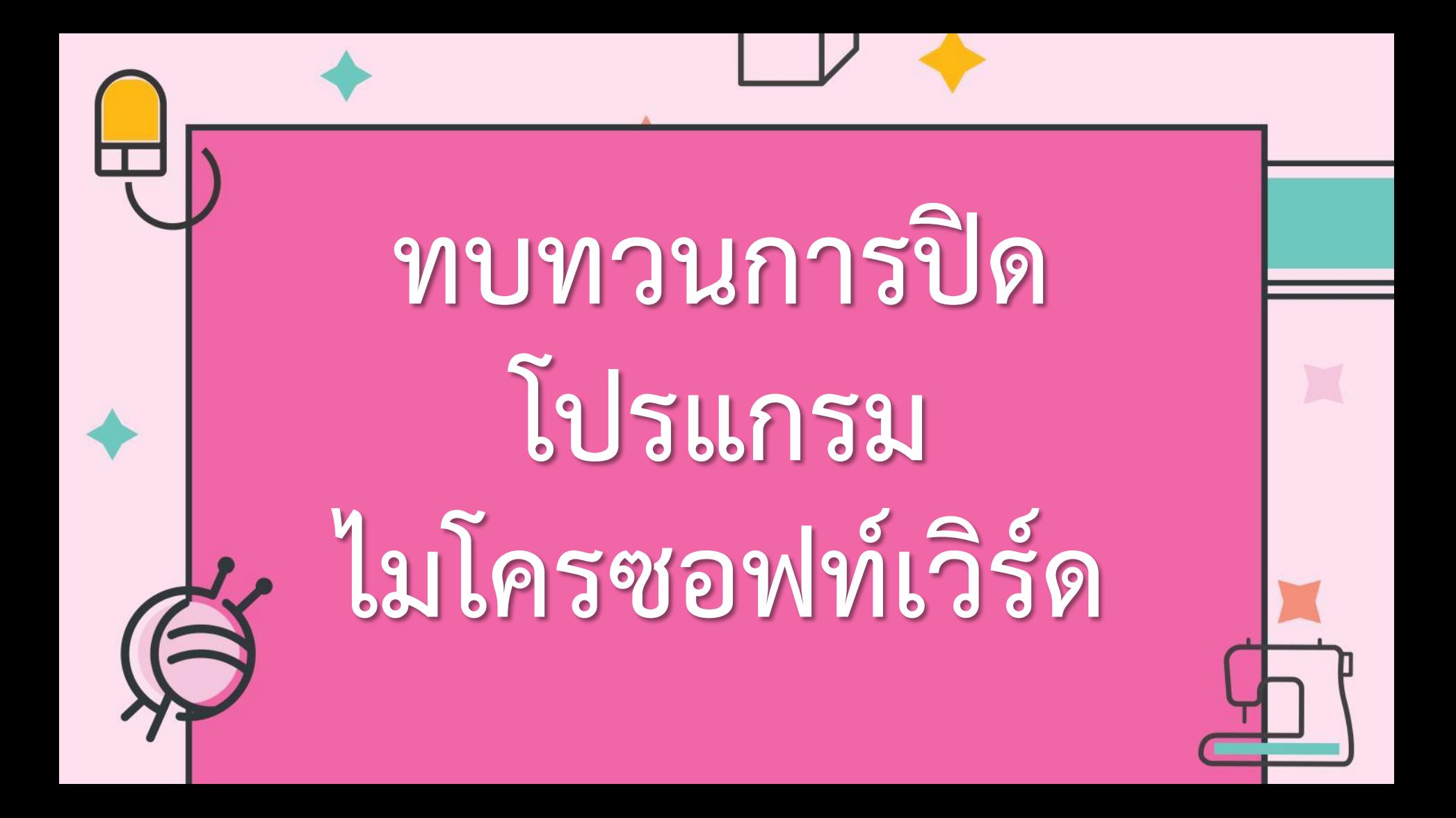

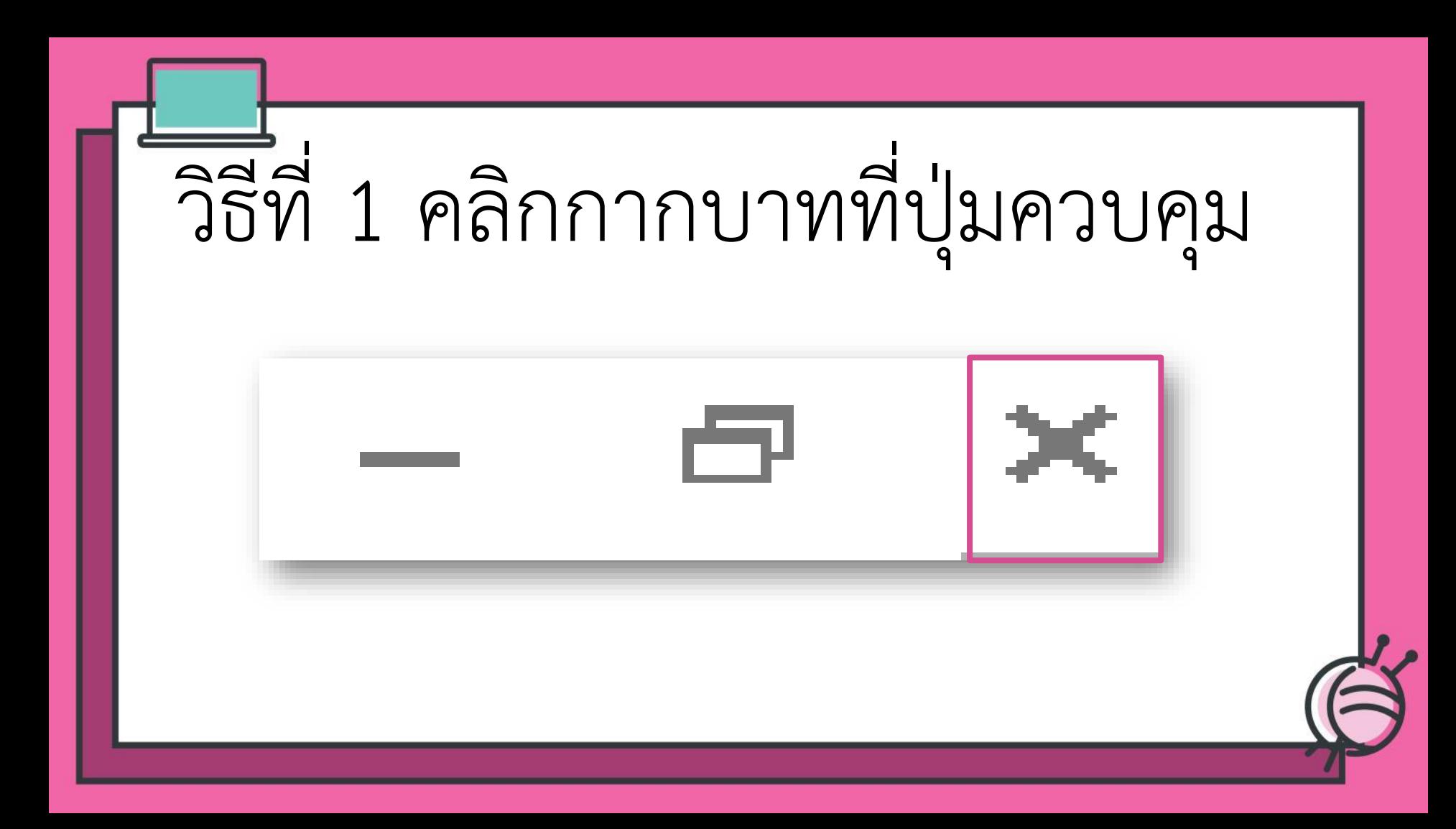

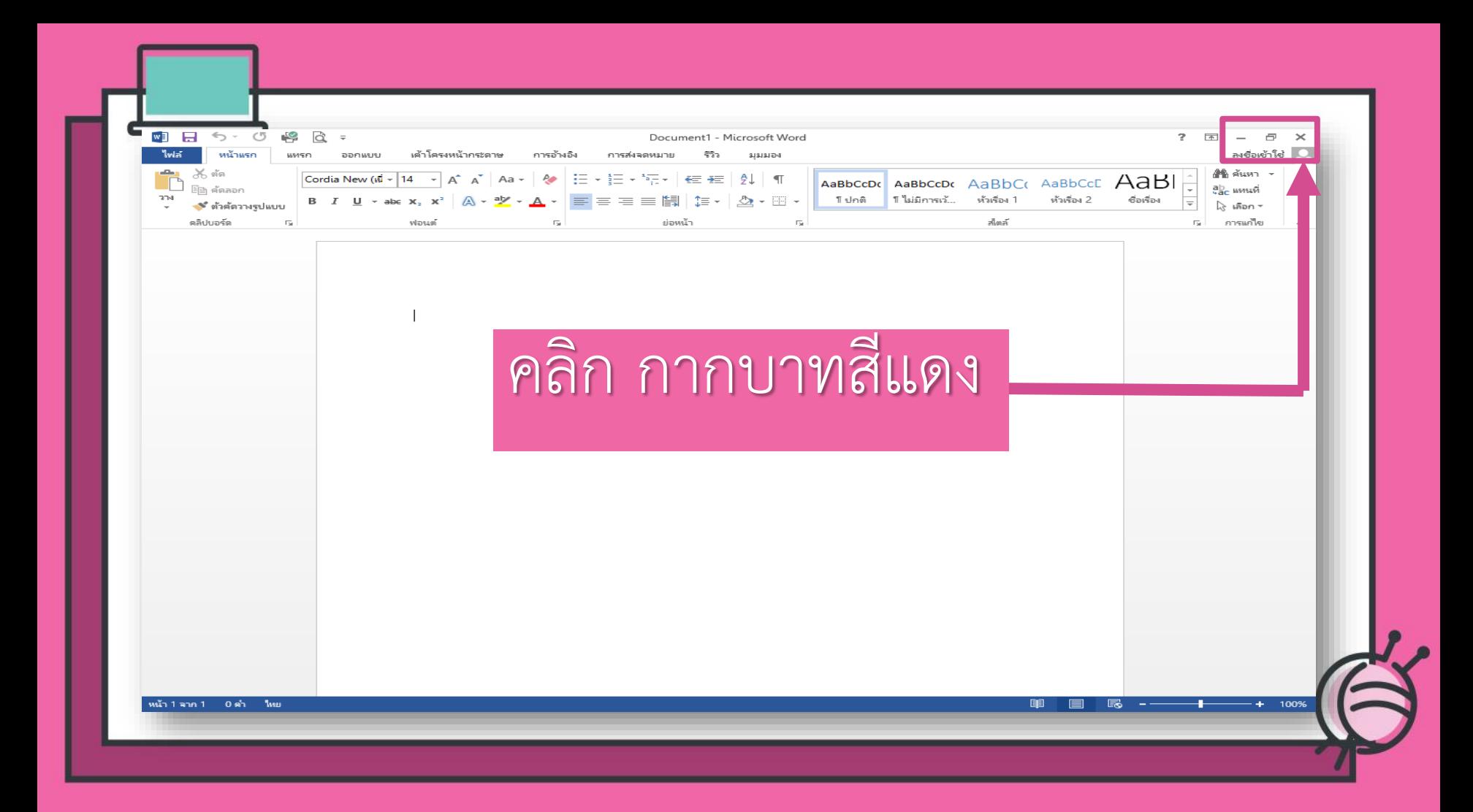

#### หากออกจากโปรแกรมโดยที่ยังไม่ได้บันทึก

## เอกสารจะปรากฏกรอบข้อความ

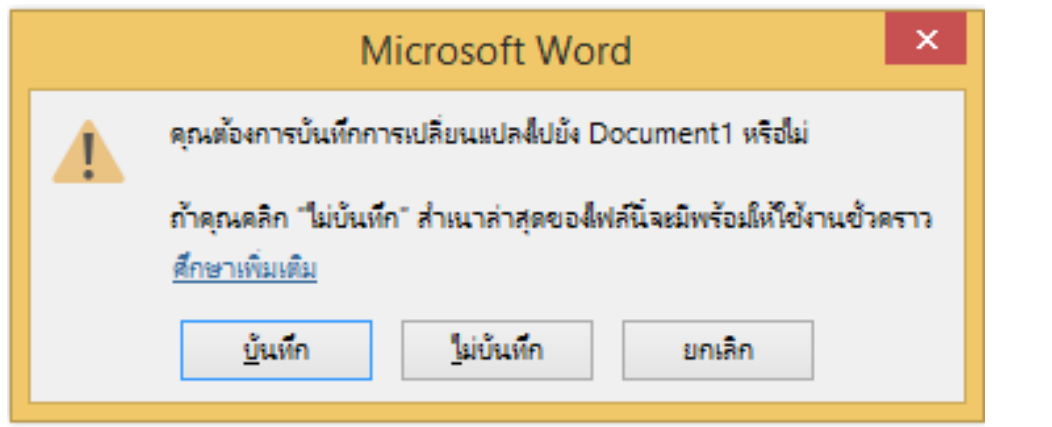

### 1.บันทึกการเปลี่ยนแปลงที่เกิดขึ้นให้

#### **คลิก บันทึก**

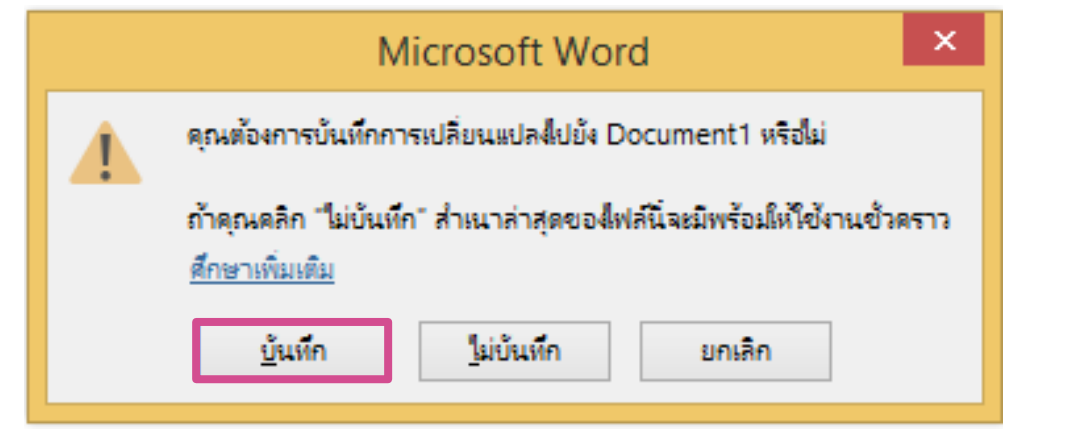

## 2.ไม่ต้องการบันทึกการเปลี่ยนแปลง **คลิก ไม่บันทึก**

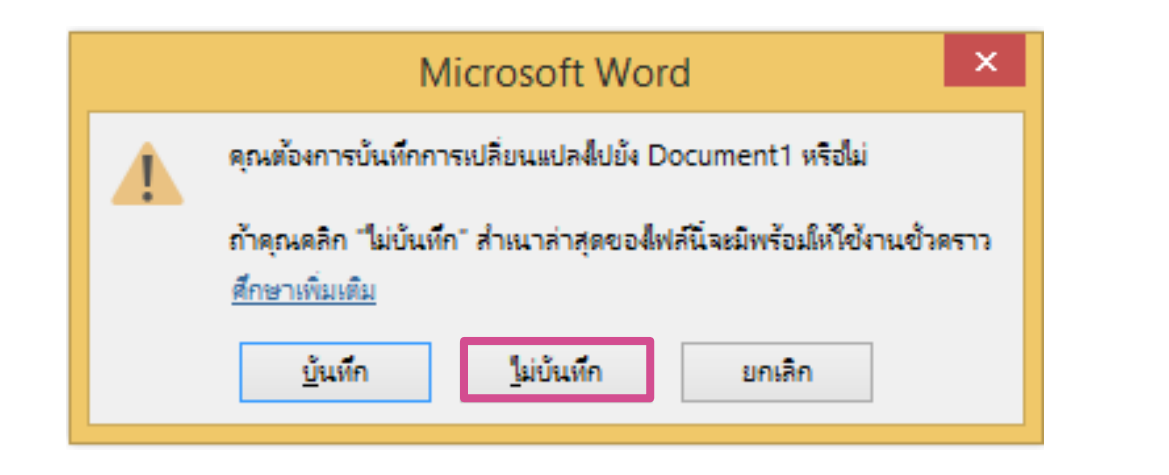

#### 3.ยกเลิกการออกจากโปรแกรม และต้องการใช้ งานเอกสารต่อไป **คลิก ยกเลิก**

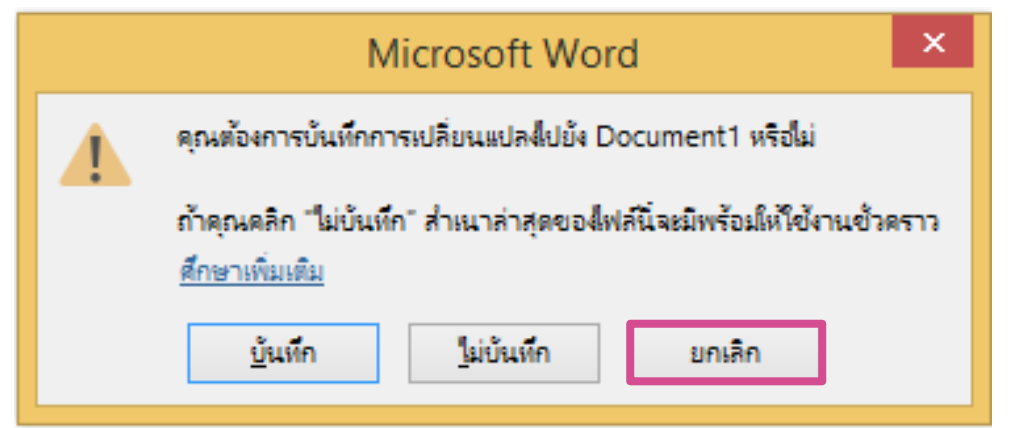

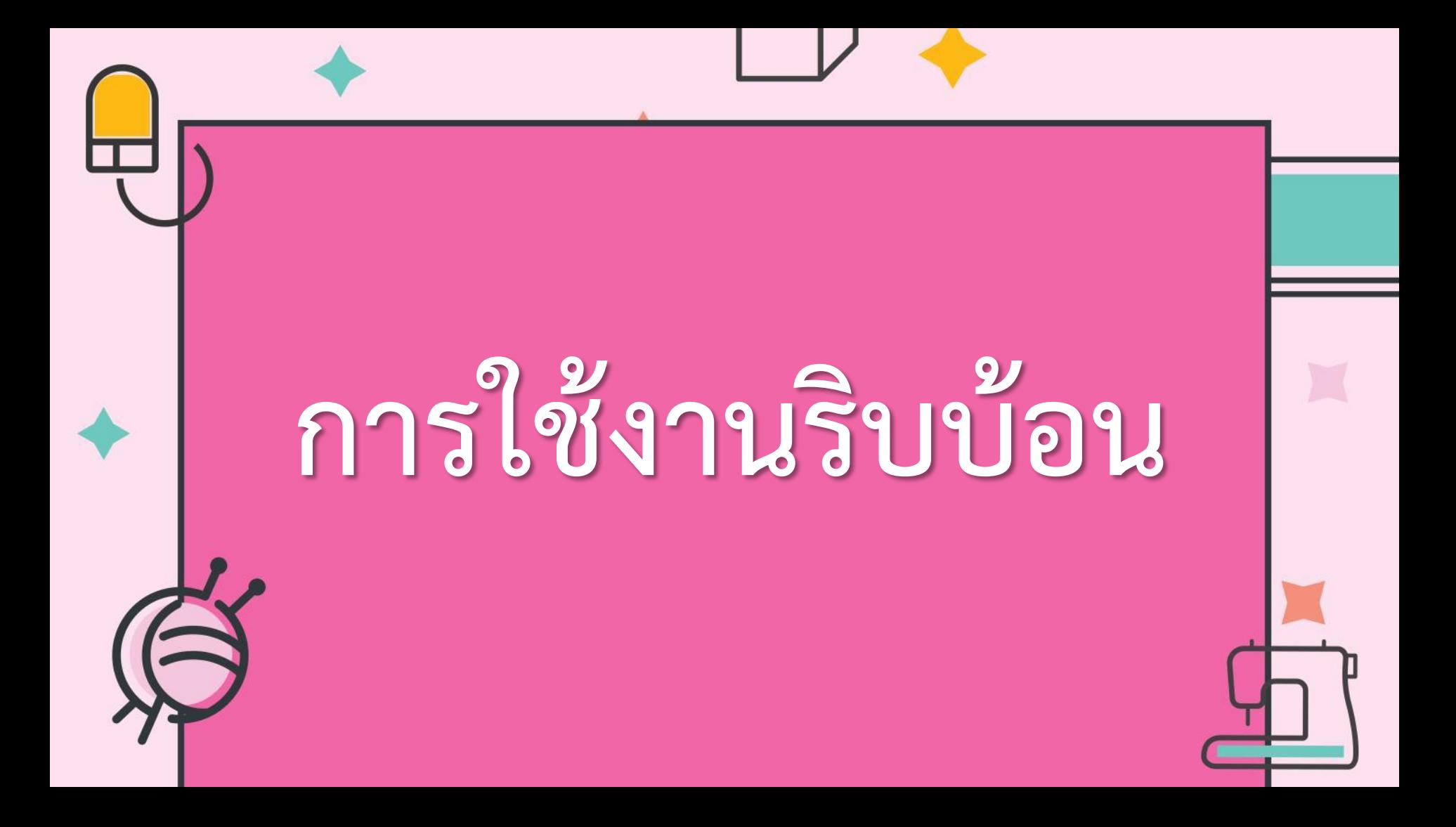

# ี่ แถบริบบ้อนเป็นแถบรวบรวมคำสั่ง ต่างๆ ค าสั่งในหมวดเดียวกันจะถูกเก็บ ไว้ในแท็บรายชื่อเดียวกันเพื่อให้ง่ายต่อ

การใช้งานมี 2 ส่วน

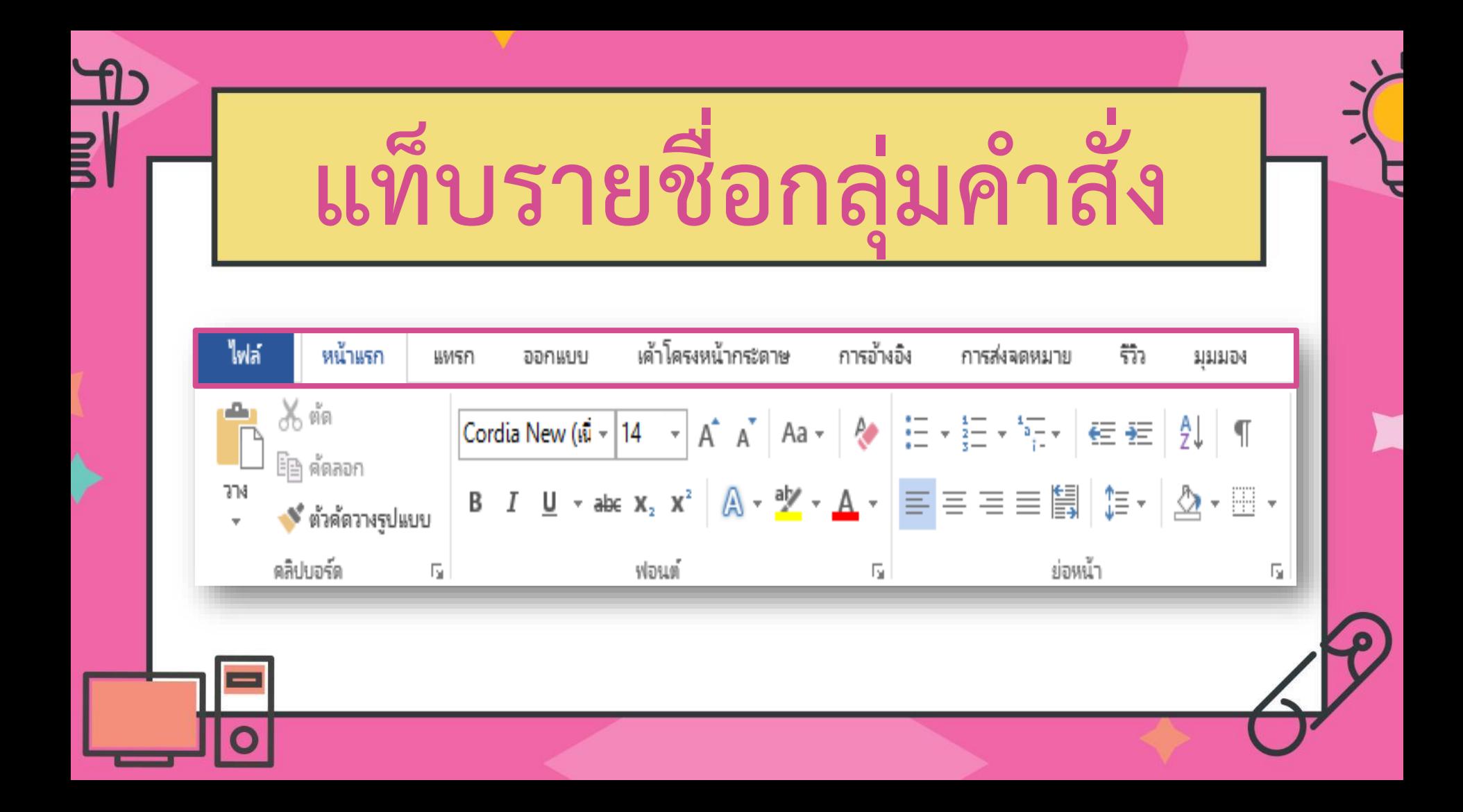

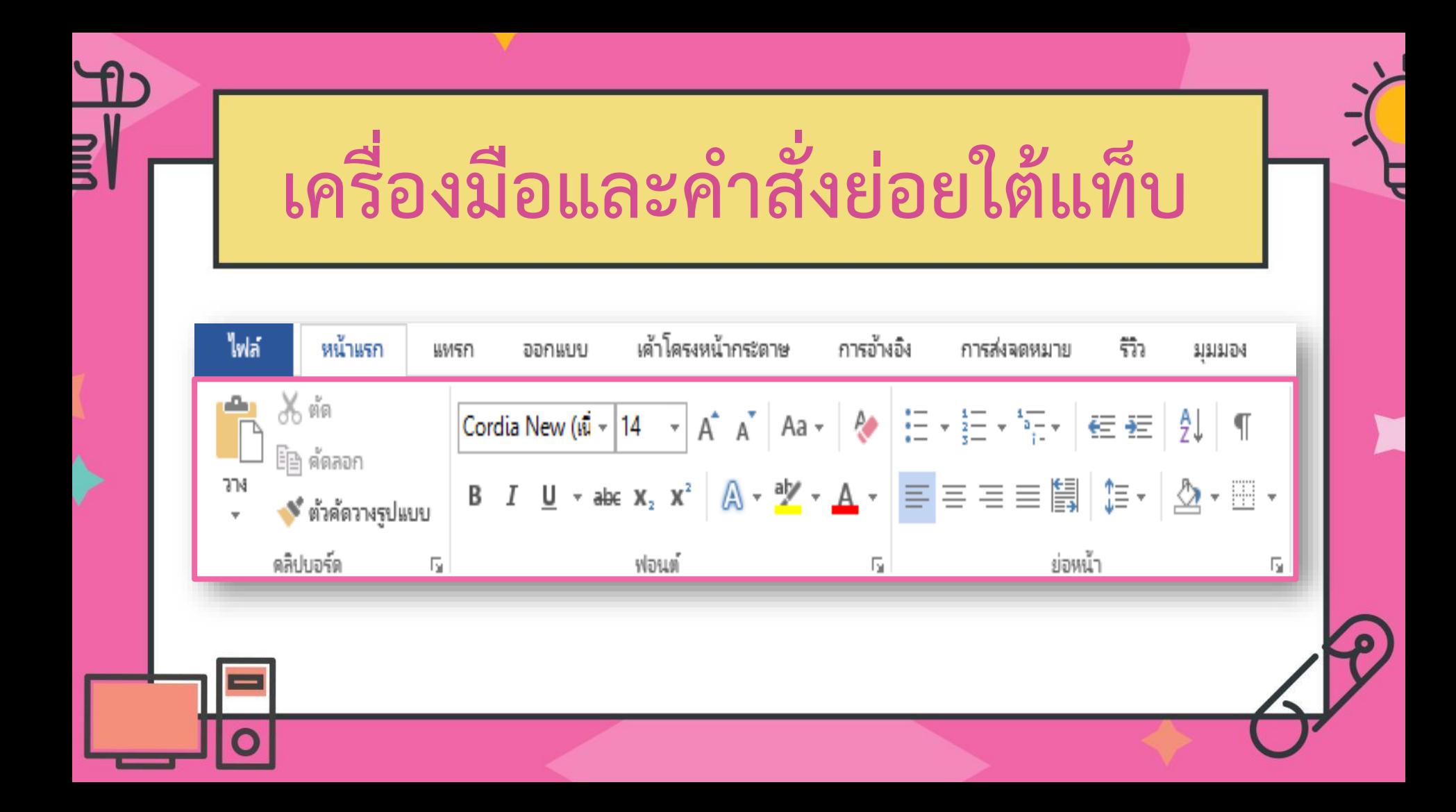

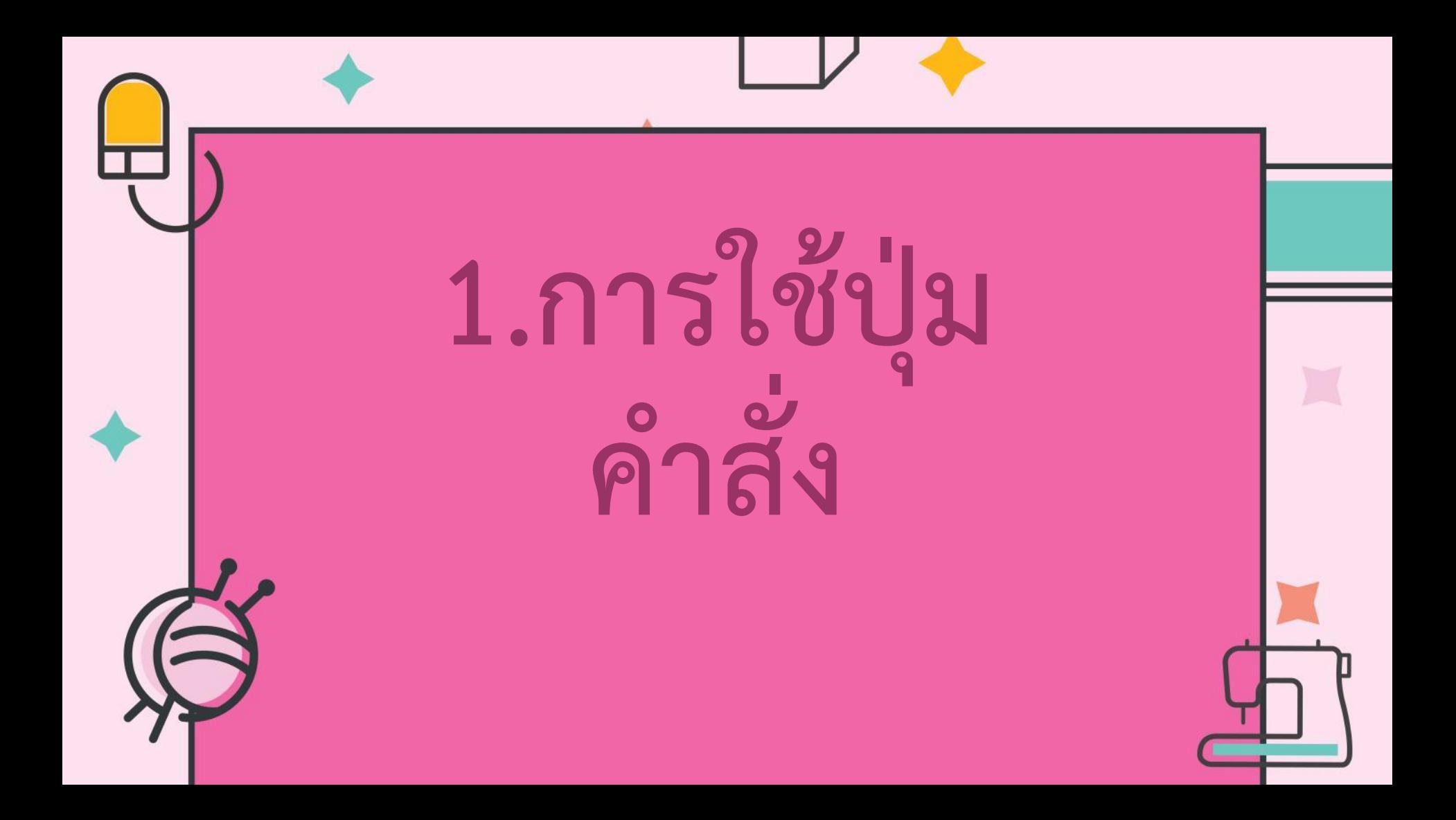

## 1.1 วางเมาส์บนปุ่มเพื่อดูชื่อและความหมาย

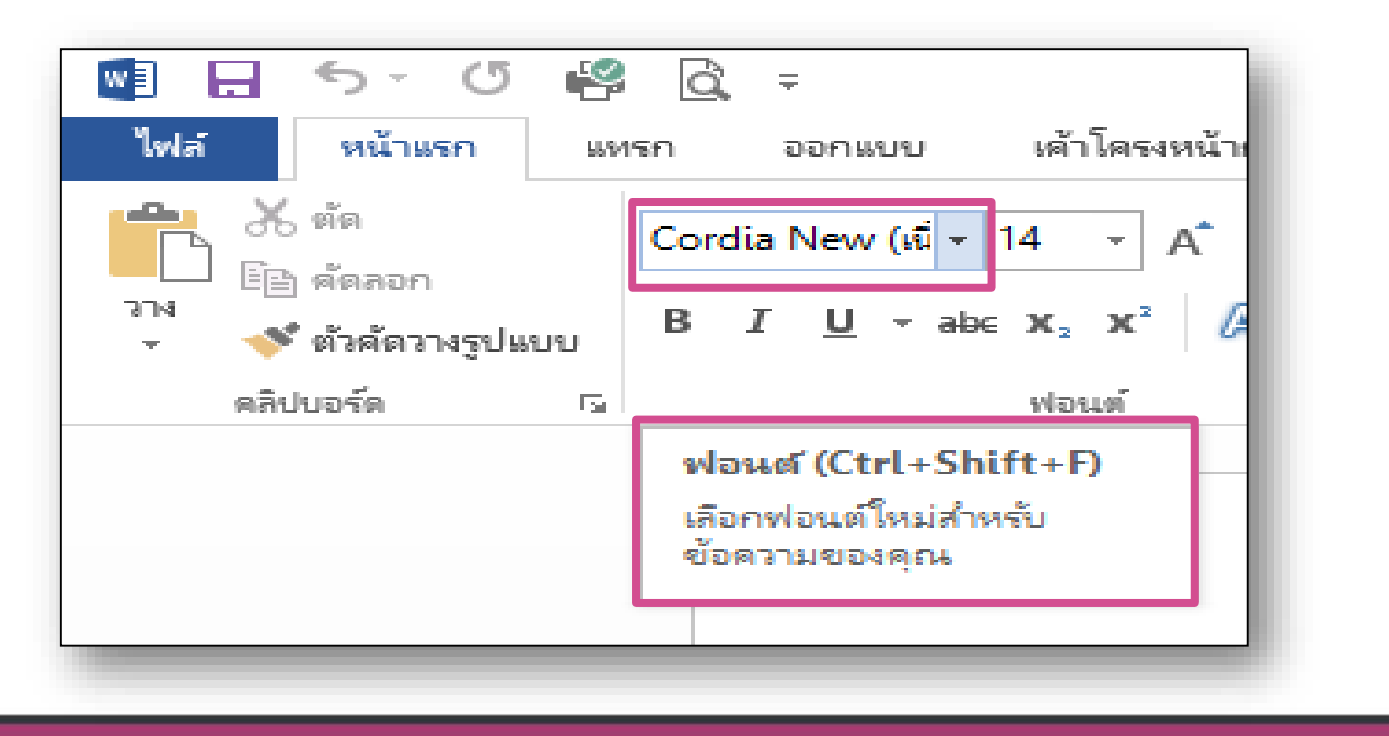

### —<br>1.2 คลิกแท็บรายชื่อเพื่อใช้คำสั่งย่อยต่างๆ

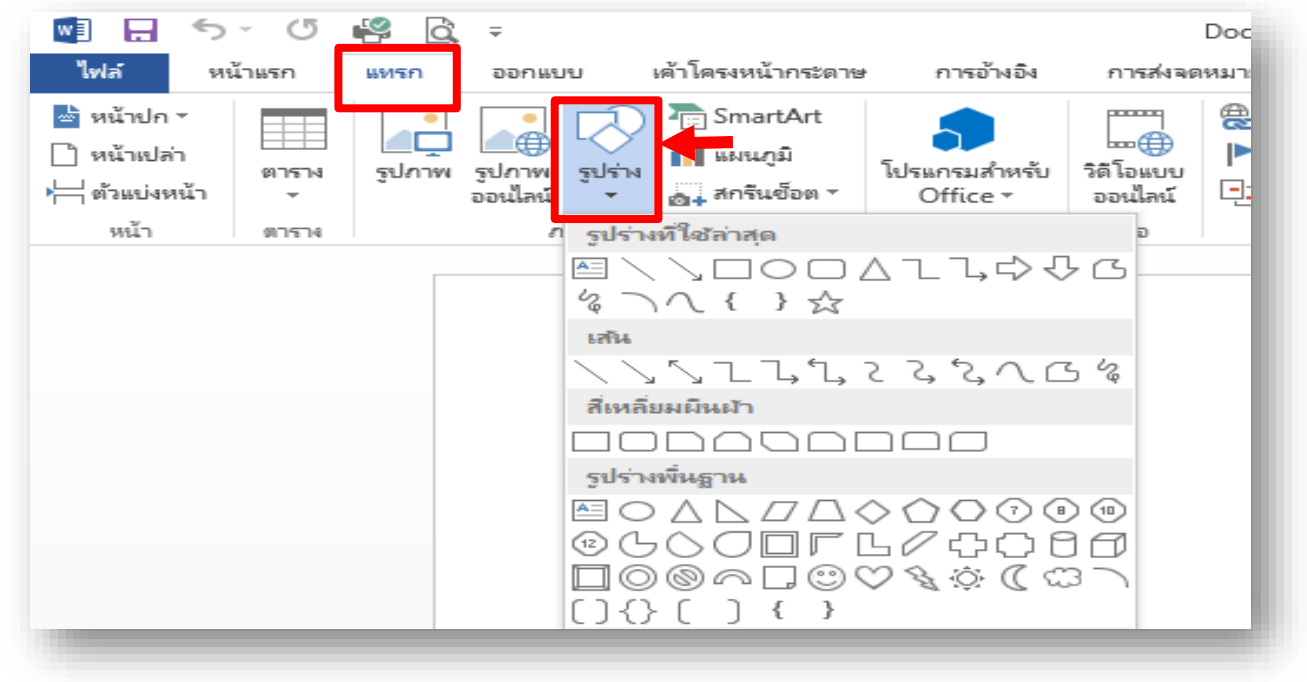

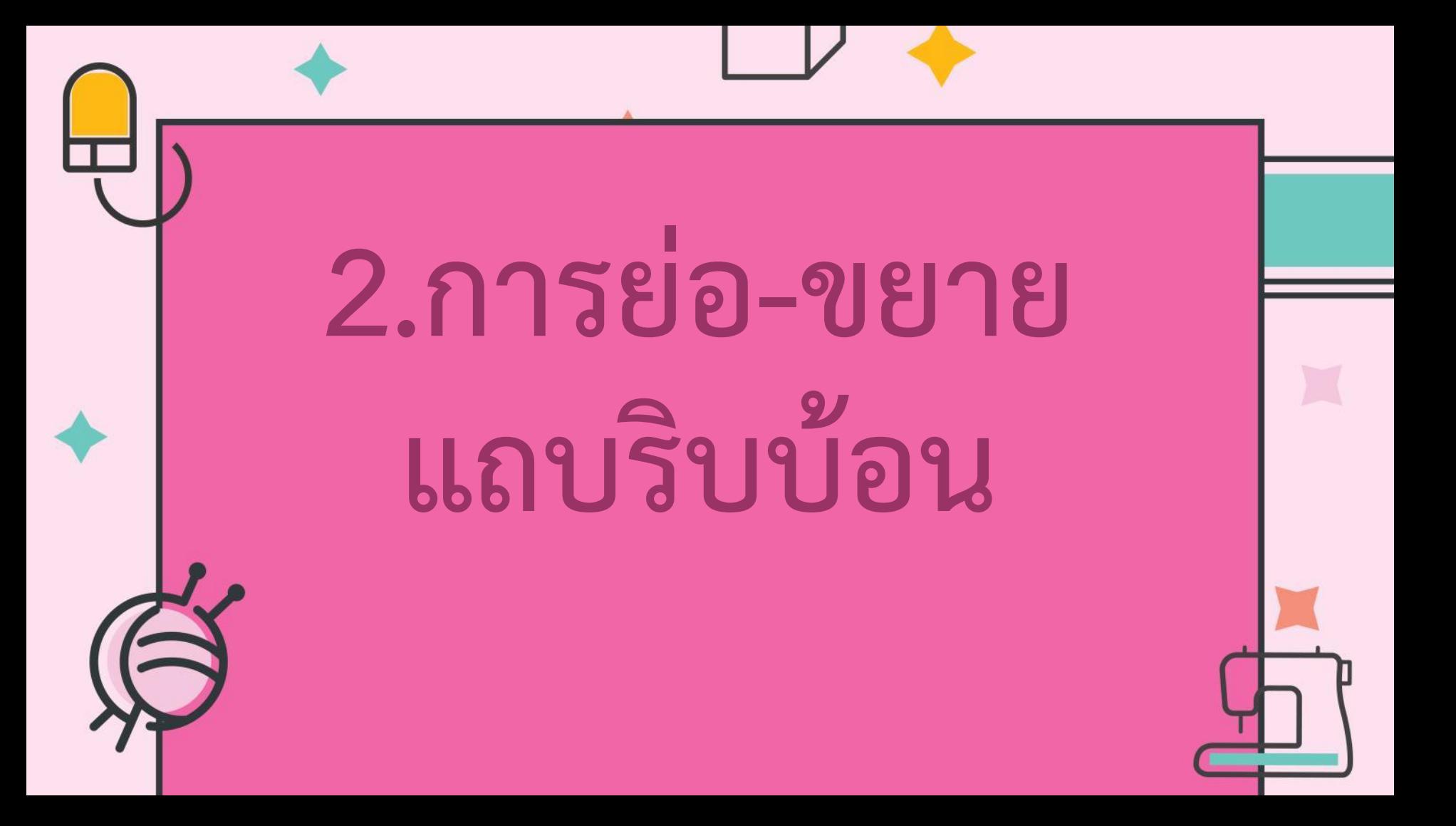

#### 2.1 ดับเบิ้ลคลิกที่แท็บใดก็ได้

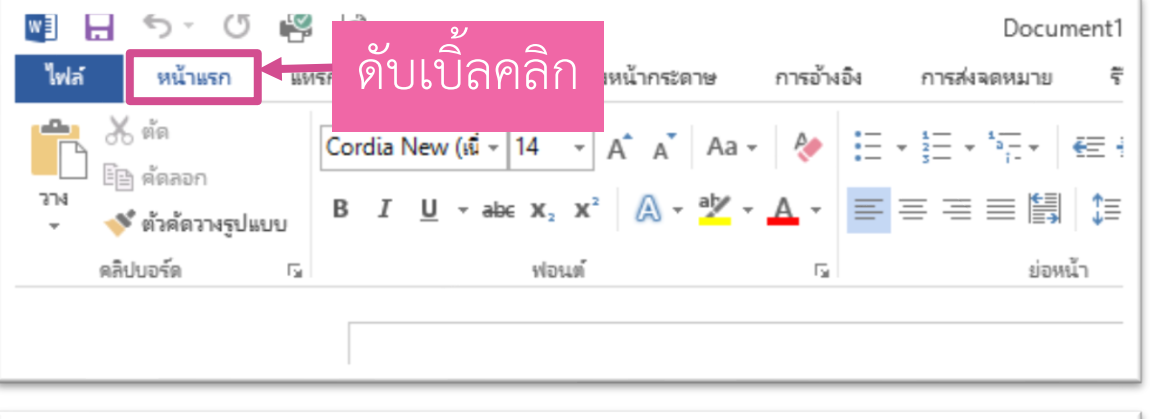

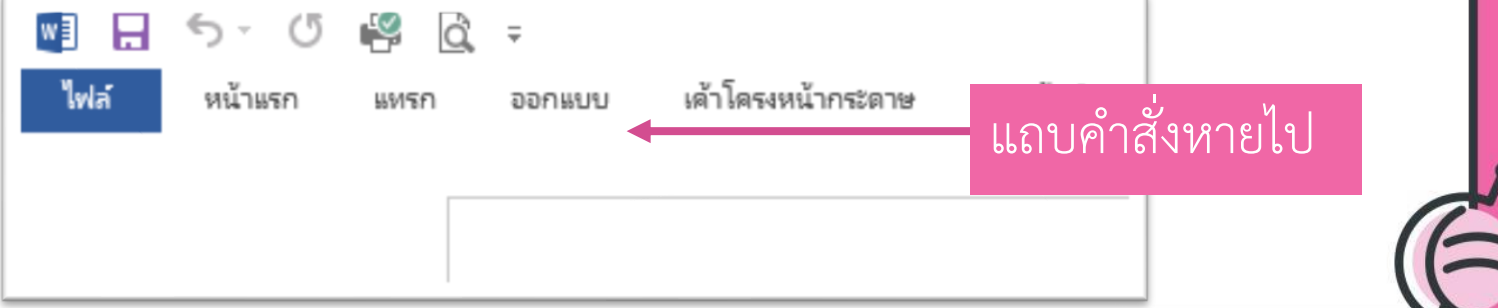

#### 2.2 ดับเบิ้ลคลิกอีกครั้งหากต้องการขยาย

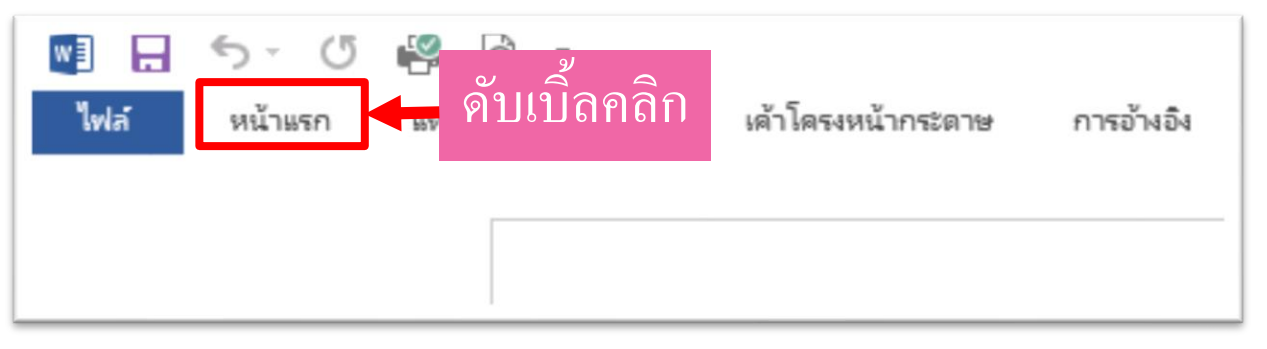

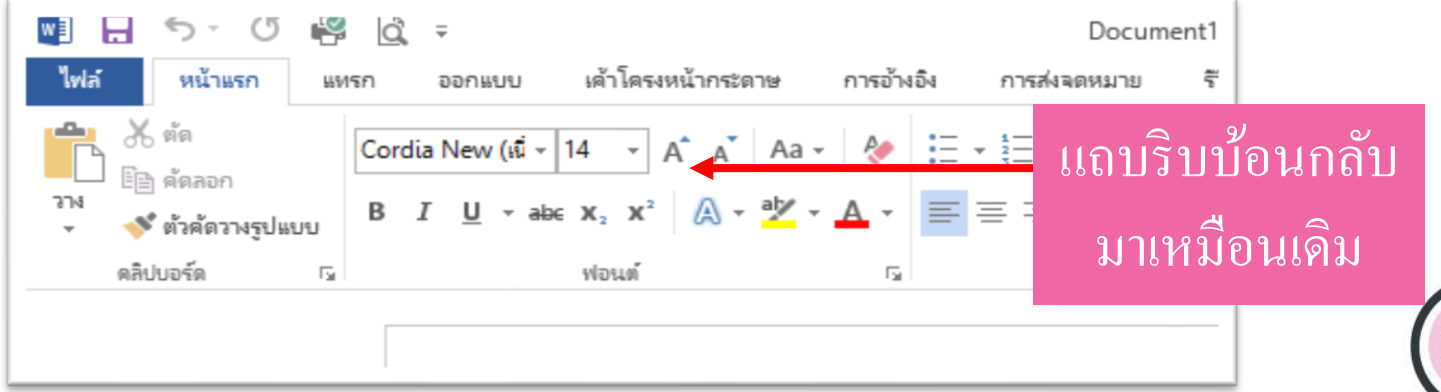

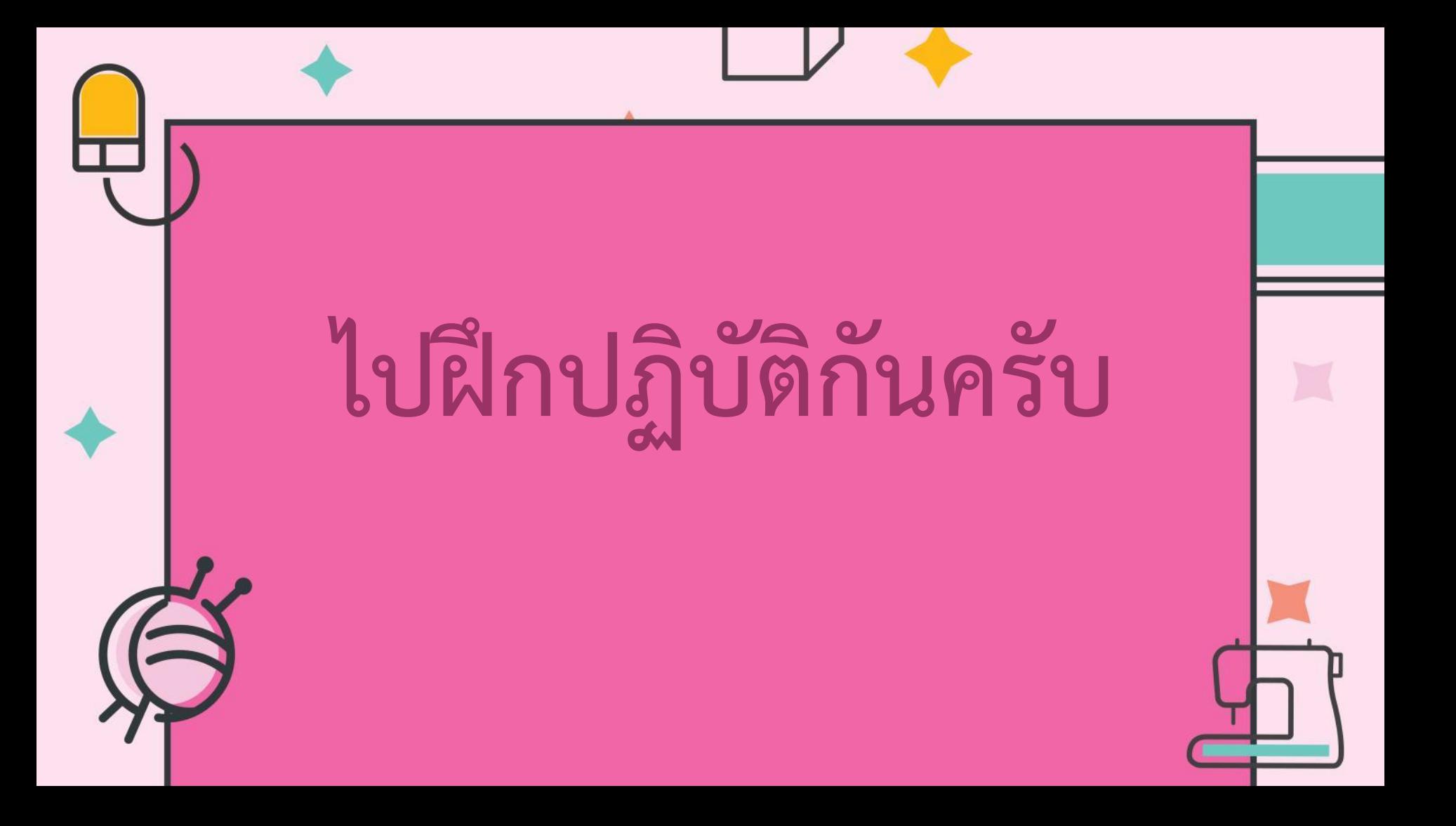